### **Informācijas par vīna pavaddokumentu iesniegšana EMCS**

Informējam, ka ar 2018.gada 15.februāri Akcīzes preču pārvietošanas un kontroles sistēma (EMCS) ir papildināta ar jaunu funkciju, kas paredzēta informācijas iesniegšanai par vīna pavaddokumentu\*. Jaunā EMCS funkcija ir līdzīga e-AD iesniegšanai un padarīta pēc iespējas vienkāršāka.

Tā kā Eiropas Savienībā vīna pavaddokumenti pastāv tikai papīra veidā, jāņem vērā, ka mazie vīna ražotāji neiesniedz informāciju EMCS. Vīna saņēmējs EMCS var iesniegt pilnu informāciju (vīna pavaddokumenta saturs + saņemšanas apliecinājums) viena vesela ziņojuma veidā.

Esam sagatavojuši darbību aprakstu, lai palīdzētu saprast kā pareizi sagatavot un iesniegt EMCS informāciju par vīna pavaddokumentu.

### **1. Dokumenta sagatavošana EMCS**

EMCS sadaļā ir izveidots jauns saraksts **w-AD**. Vīna pavaddokumenta ziņojumi, tāpat kā e-AD ziņojumi, tiek ievietoti arī sarakstā **Ziņojumi**.

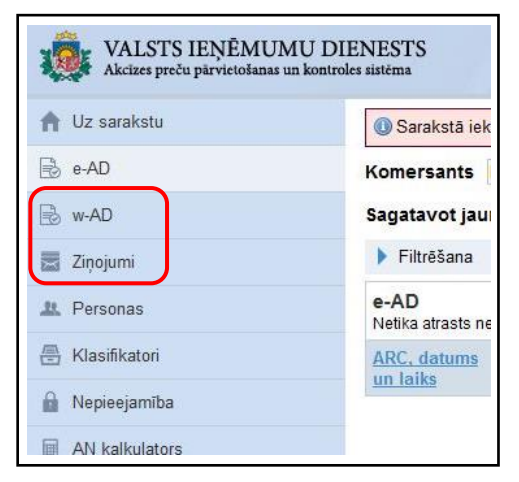

Jaunu informāciju par vīna pavaddokumentu var sagatavot no saraksta **w-AD** vai **Ziņojumi**. Sāk ar **Sagatavot jaunu ziņojumu** > **No veidlapas** un izvēlas **LV850: w-AD**.

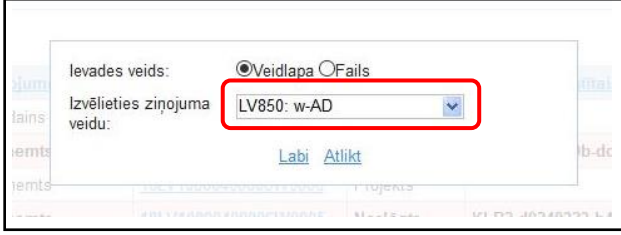

## **2. Vīna pavaddokumenta lauku aizpildīšana EMCS**

Laukā **Vietējās atsauces numurs** norāda vīna pavaddokumenta reģistrācijas numuru saņēmēja akcīzes preču pavaddokumentu un pavadzīmju reģistrā (brīvā lauka garums četras zīmes).

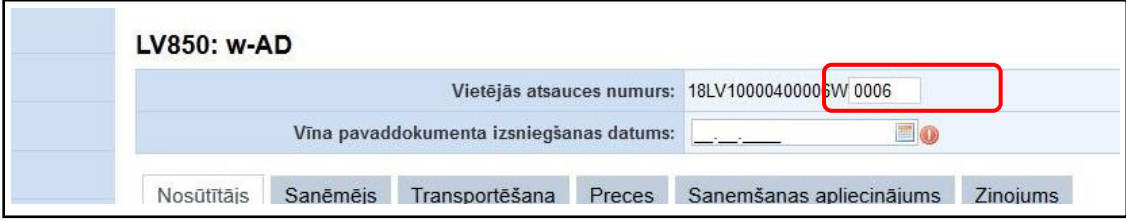

### **Vīna pavaddokumenta izsniegšanas datums**

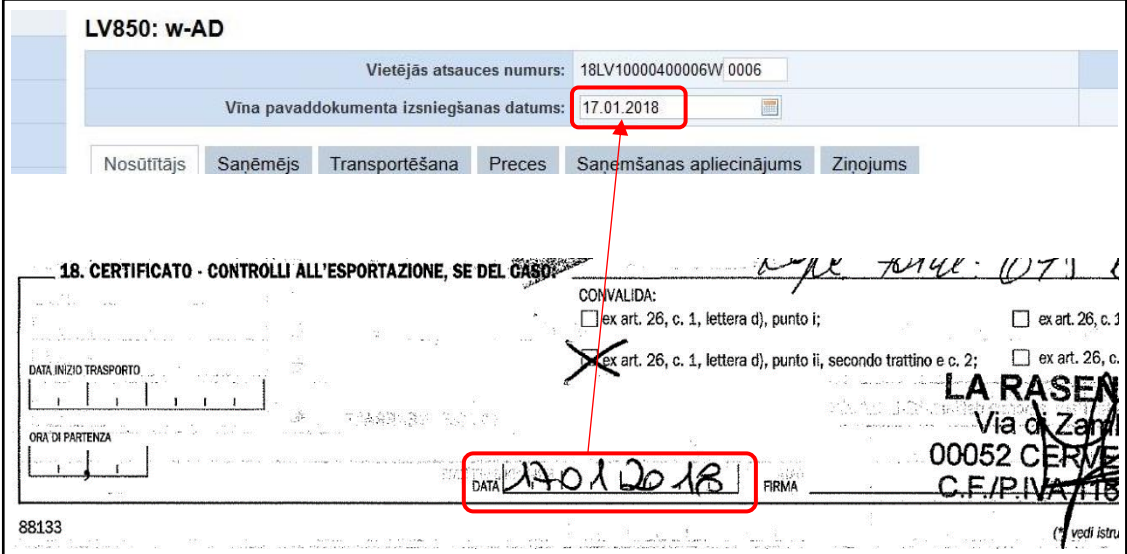

# **Nosūtītājs**

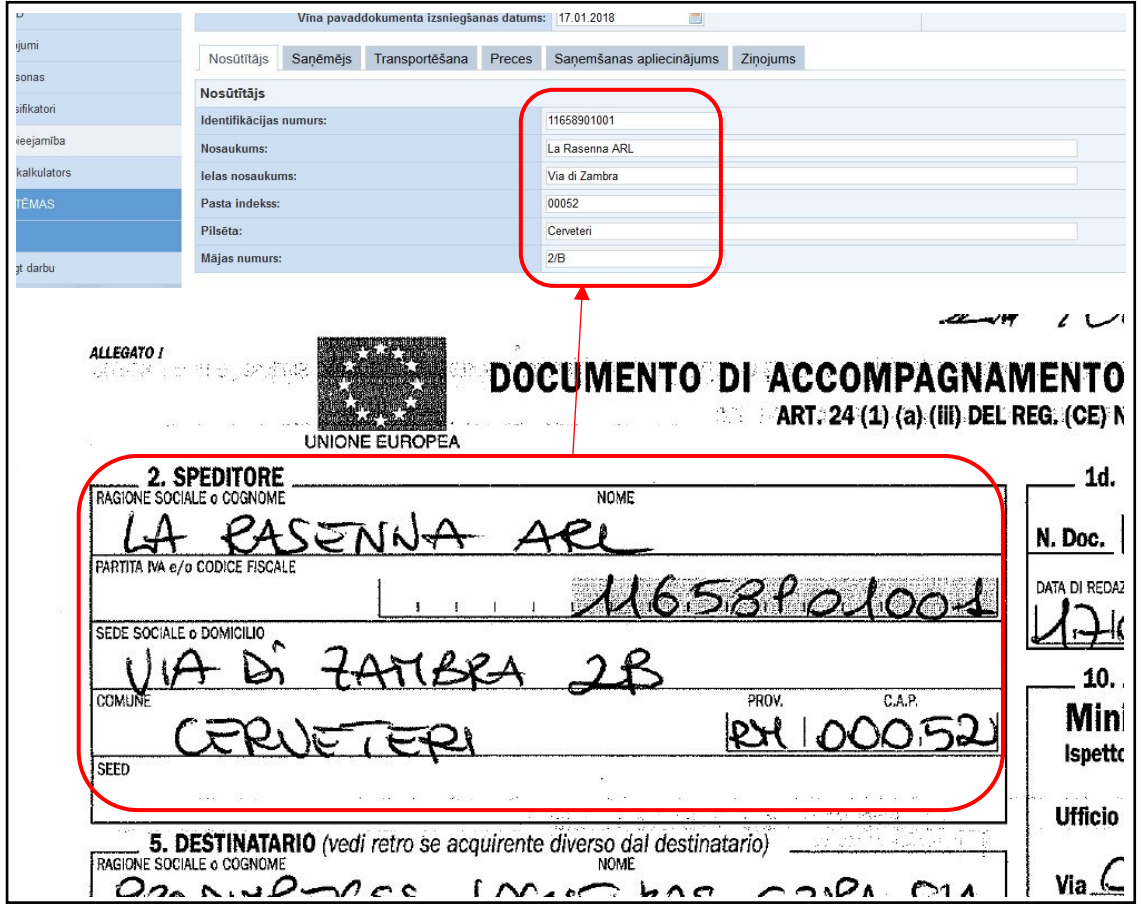

## **Nosūtītāja atsauces numurs**

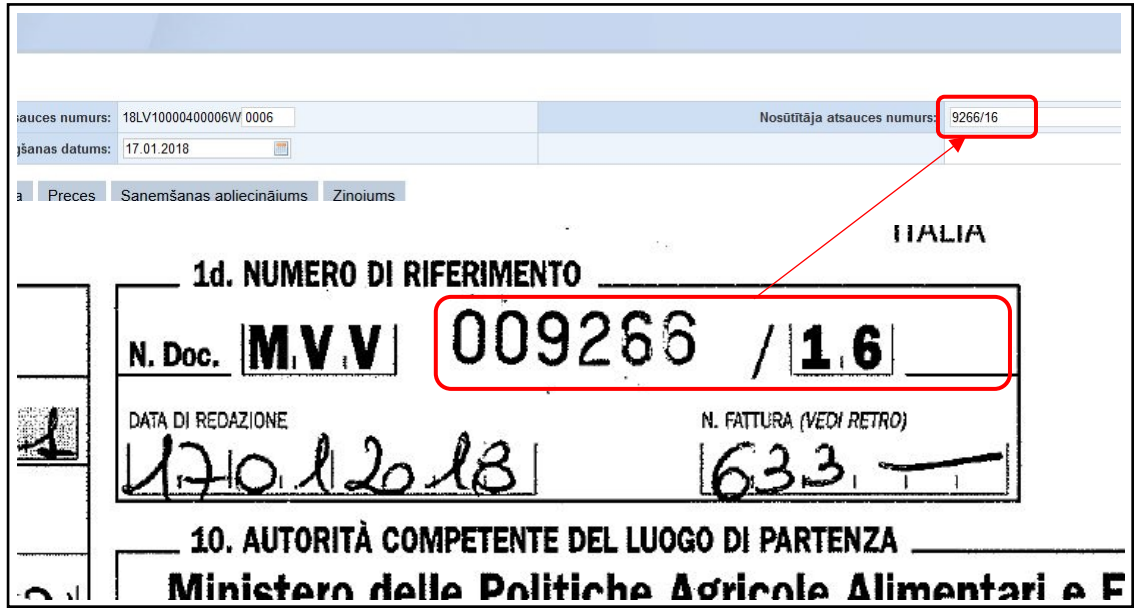

# **Nosūtītāja kompetentā iestāde**

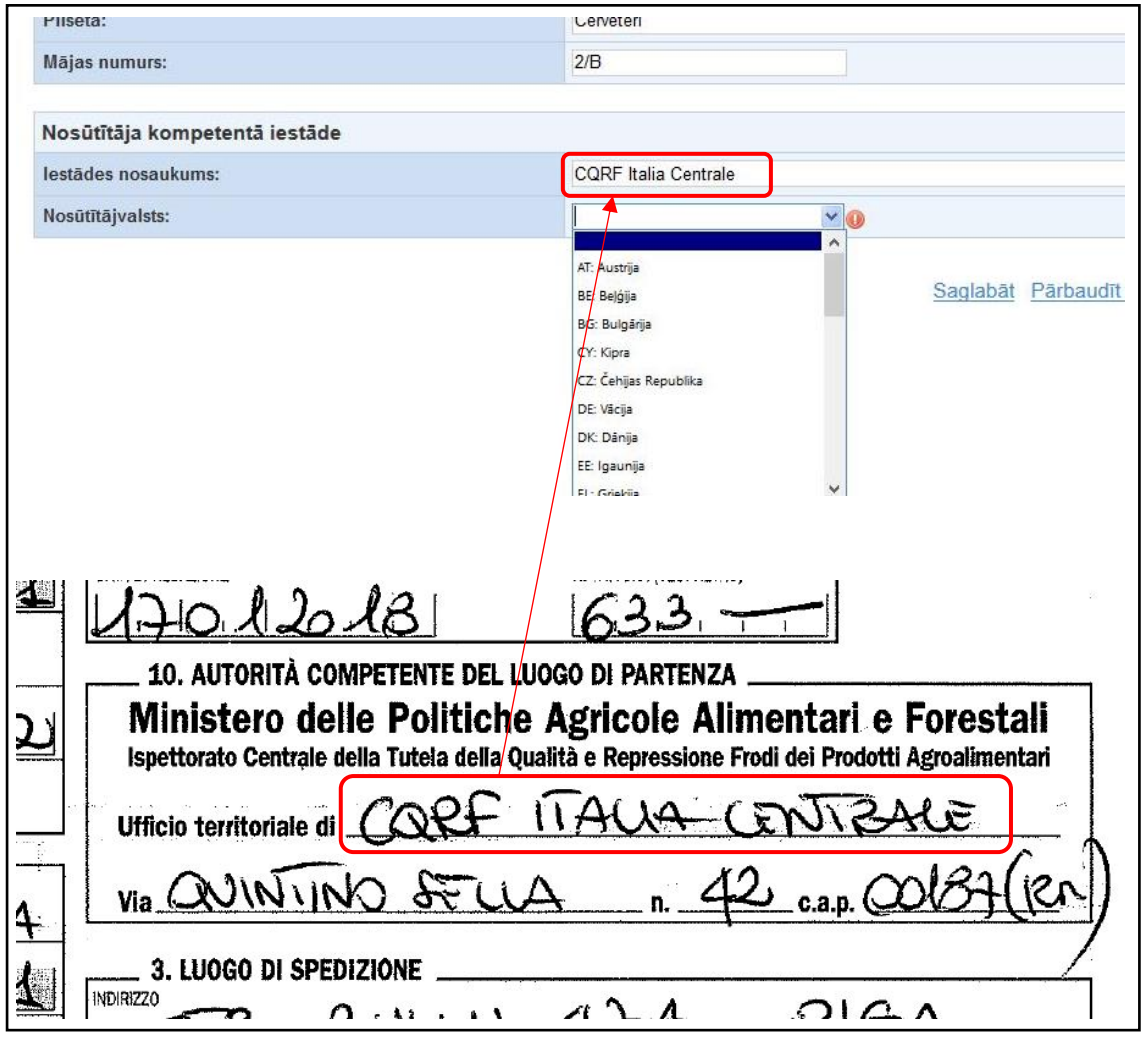

# **Transporta informācija**

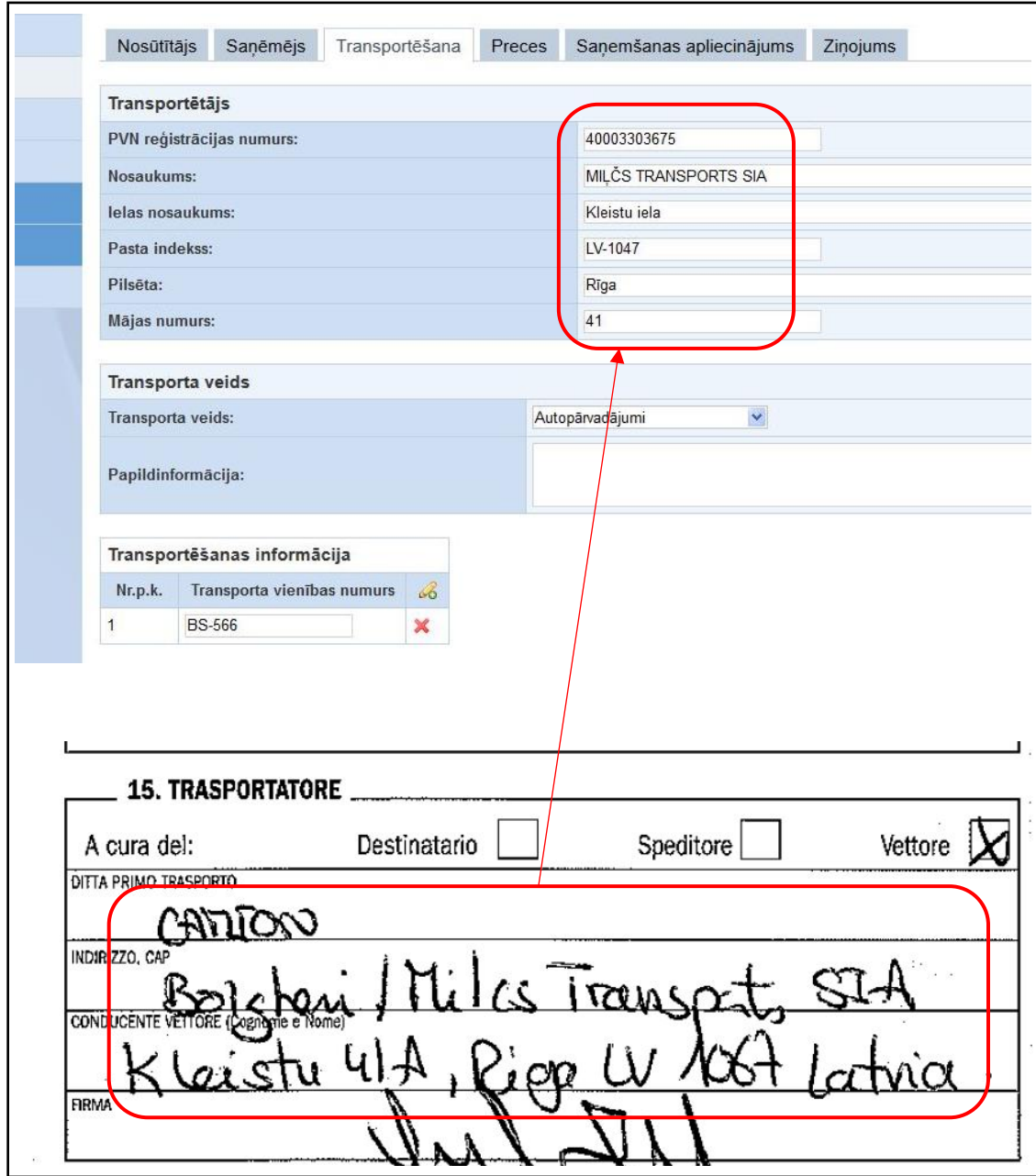

#### **Preces**

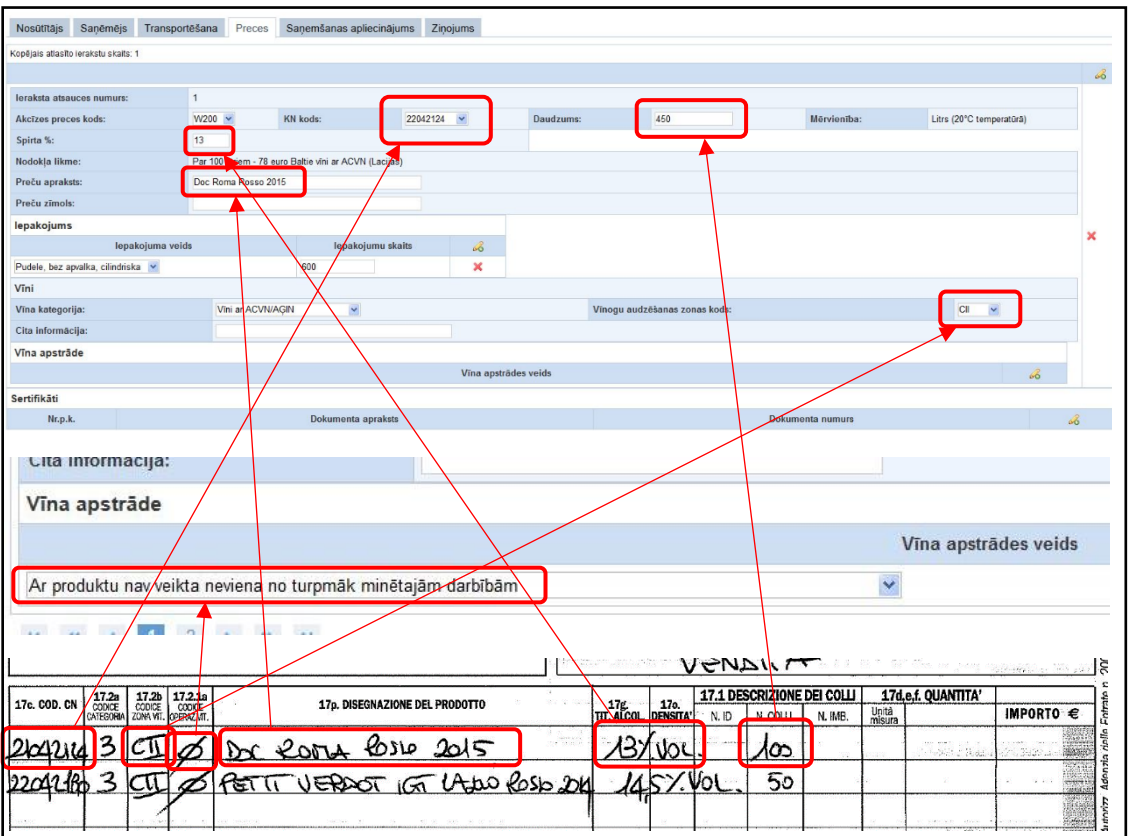

Jāpievērš uzmanība tam kādās vienībās preču daudzums ir norādīts vīna pavaddokumentā. Neatkarīgi no nosūtītāja izmantotās daudzuma vienības (pudele, kaste u.c.), EMCS tas jānorāda litros.

#### **Saņemšanas apliecinājums** (neatbilstību nav)

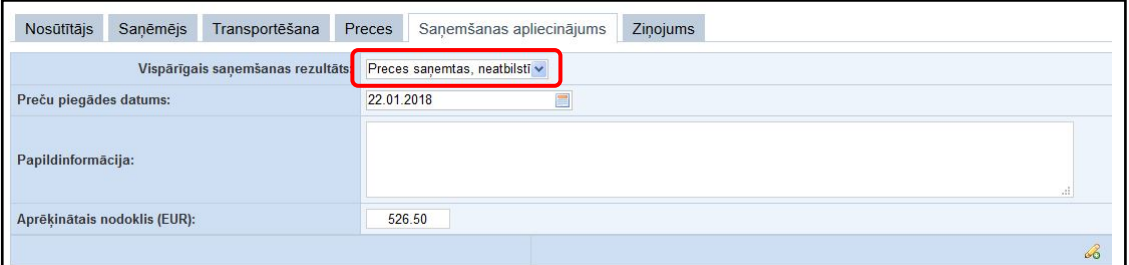

### **Saņemšanas apliecinājums** (ir neatbilstības)

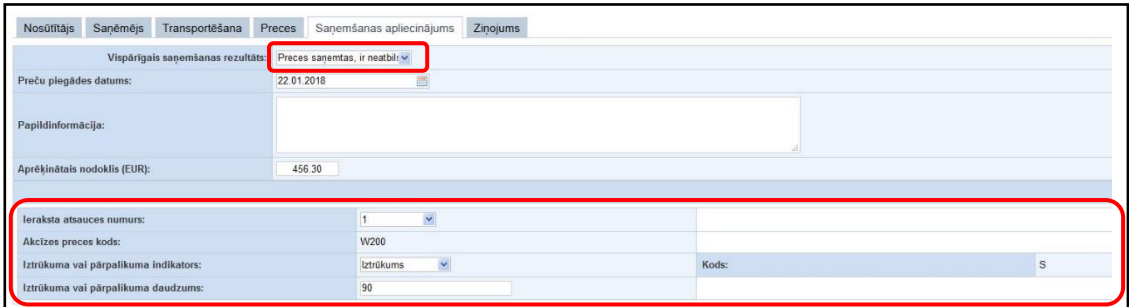

Neatbilstību gadījumā faktiskais iztrūkums vai pārpalikums ir jānorāda litros.

### **3. Informācijas par vīna pavaddokumentu iesniegšana.**

Kad w-AD ziņojuma saturs ir aizpildīts un saglabāts, jāspiež poga **Pārbaudīt un saglabāt**. Ja kļūdas netiek atrastas, sistēma paziņo, ka ziņojums ir gatavs iesniegšanai. Jāatgriežas uz ziņojumu sarakstu (ziņojuma statusam jābūt **Gatavs**) un jāspiež poga **Iesniegt**.

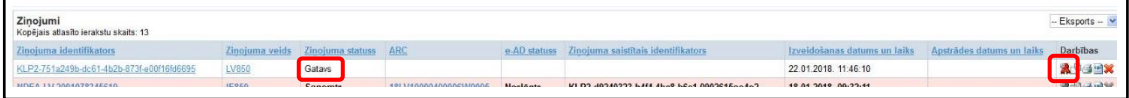

Pēc ziņojuma iesniegšanas tā statuss mainās uz **Iesniegts** un w-AD piešķirtais vietējās atsauces numurs parādās ailē **ARC**, bet ailē **e-AD statuss** parādās statuss **Projekts**. Tas nozīmē, ka ziņojums ir nosūtīts no EMCS Komersantu lietojumprogrammas uz EMCS Galveno moduli.

Kad EMCS galvenais modulis ir pārbaudījis ziņojumu un nav atradis kļūdas, uz EMCS Komersantu moduli tiek atsūtīts akceptēts w-AD ziņojums, kurš ir redzams ziņojumu sarakstā ar statusu **Saņemts**, bet e-AD statuss ir **Noslēgts**. Parādās informācija laukā **Ziņojuma saistītais identifikators** (sakrīt ar iesniegtā w-AD projekta identifikatoru, kas ir ailē **Ziņojuma identifikators**) un **Izveidošanas datums un laiks**.

Ziņojumu ar statusu **Projekts** var kopēt un izmantot kā sagatavi informācijas iesniegšanai par jaunu vīna pavaddokumentu.

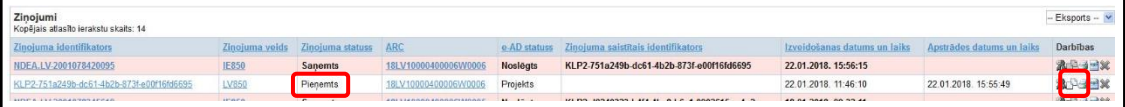

Ziņojums redzams arī **w-AD** sarakstā.

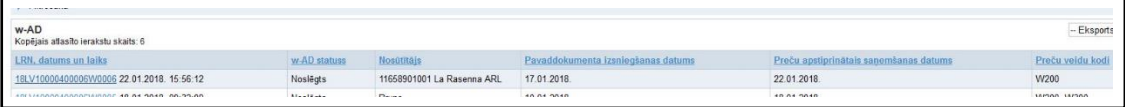

Jautājumus un priekšlikumus labprāt uzklausīs EMCS palīdzības dienests:

- Tālruņi 67120124 vai 67120125;
- e-pasts [emcs.helpdesk@vid.gov.lv](mailto:emcs.helpdesk@vid.gov.lv)

\* Vīna pavaddokumenta paraugs ir noteikts Komisijas 2009.gada 26.maija regulas (EK) Nr.436/2009. ar ko paredz sīki izstrādātus noteikumus Padomes Regulas (EK) Nr. 479/2008 piemērošanai attiecībā uz vīna dārzu reģistru, obligātajiem paziņojumiem un informācijas vākšanu vīna tirgus uzraudzībai, kā arī vīna produktu pārvadājumu pavaddokumentiem un vīna nozarē veicamo uzskaites reģistrāciju, VII pielikumā.